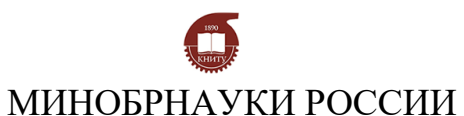

Федеральное государственное бюджетное образовательное учреждение

## высшего образования

«Казанский национальный исследовательский технологический университет» Аналитический исследовательский центр

## **МАСС-СПЕКТРОМЕТРИЯ С ИНДУКТИВНО-СВЯЗАННОЙ ПЛАЗМОЙ**

Методические указания к лабораторным работам

Казань 2021

УДК 543.51

Составитель: Гильмутдинов Р.Р.

**Масс-спектрометрия с индуктивно-связанной плазмой. Методические указания к лабораторной работе**.- Метод.. указания /Казан. нац. иссл. технол. ун-т; Сост.: Р.Р. Гильмутдинов. Казань, 2021 -18 с

В данной работе рассматриваются основы масс-спектрометрии, принцип работы масс-спектрометров с индуктивно-связанной плазмой. Предлагаются лабораторные работы по изучению основ работы на масс-спектрометре с индуктивносвязанной плазмой PerkinElmer NexION 300D.

Методическое указание предназначено для студентов, магистров, аспирантов ФГБОУ ВО «КНИТУ».

# СОДЕРЖАНИЕ

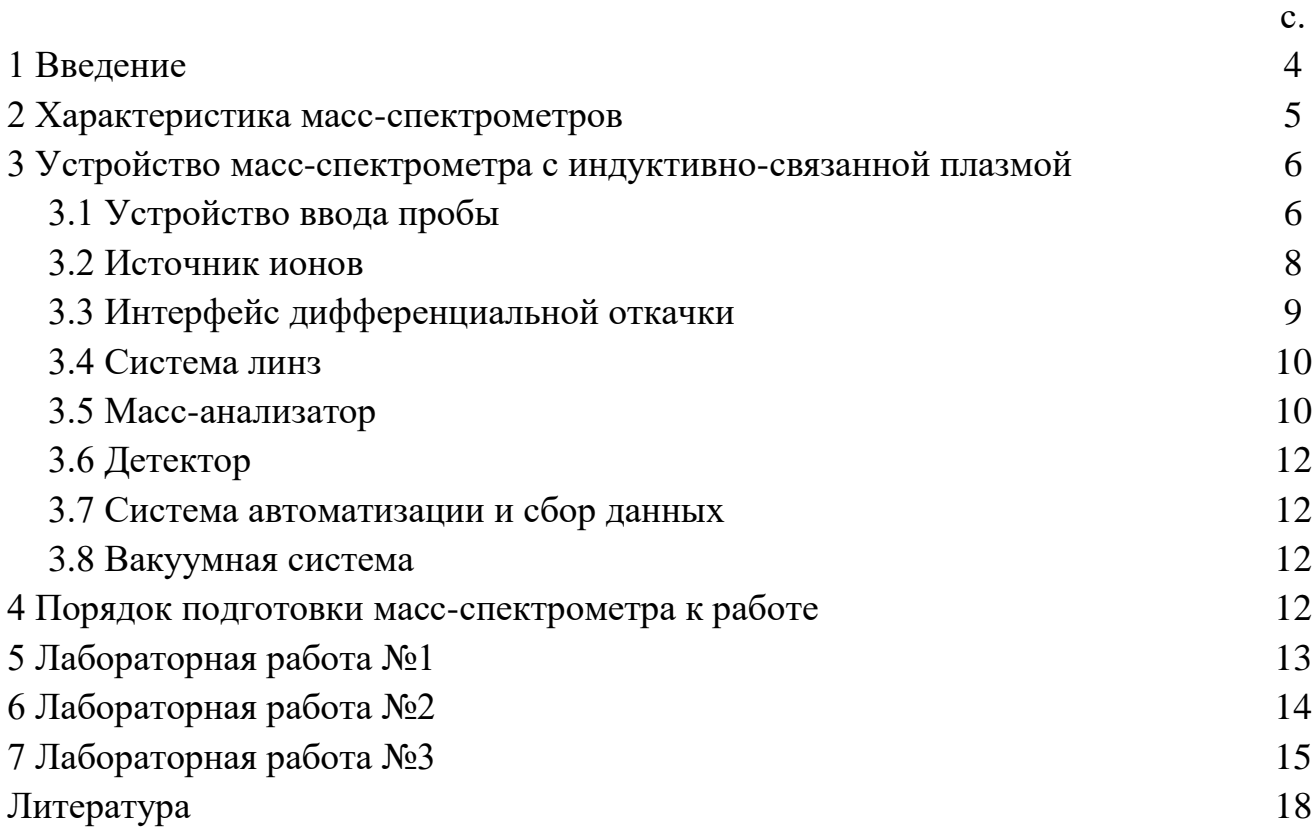

#### **Введение**

Масс-спектрометрия — физический метод анализа состава вещества, основанный на измерении интенсивности заряженных частиц с разными массами. История метода начинается с первых основополагающих опытов Томсона в 1912 году.

Существенное отличие масс-спектрометрии от других аналитических физико-химических методов состоит в том, что оптические, рентгеновские и некоторые другие методы детектируют излучение или поглощение энергии молекулами или атомами, а масс-спектрометрический метод детектирует непосредственно заряженные атомы, молекулы или их фрагменты. Для измерения массы частиц (или вернее отношение массы к заряду) в данном методе используются различия в движении заряженных частиц материи с разными массами в магнитном или электрическом полях. Принцип масс-спектрометрического анализа основан на измерении интенсивностей ионных токов, величины которых пропорциональны концентрациям компонент в пробе.

В настоящее время масс-спектрометрия применяется в атомной промышленности, аналитической химии, биохимии, клинической химии, общей и органической химии, фармацевтике, косметике, парфюмерии, пищевой промышленности, химическом синтезе, нефтехимии и нефтепераработке, при контроле окружающей среды, производстве полимеров и пластиков, в медицине и токсикологии, криминалистике, при допинговом контроле, контроль наркотических средств, алкогольных напитков, в геохимии, геологии, гидрологии, петрографии, минералогии, геохронологии, археологии, полупроводниковой промышленности и металлургии и пр.

Одной из широко распространенных задач масс-спектрометрии является элементный, молекулярный и изотопный анализ.

Элементный анализ – это определение элементного состава веществ, химических соединений, материалов и других объектов. Заряженные атомы химических элементов могут быть разделены с помощью анализаторов ионов. Таким образом, измерение интенсивности атомарных ионов, полученных в результате ионизации, разрушающей химические связи в молекулах или связь атомов в твердом теле, позволяет определить элементный состав вещества.

Молекулярный (органический) анализ – это определение молекулярного состава пробы. В органических веществах молекулы представляют собой определенные структуры, образованные атомами. В современных масс-спектрометрах возможно фрагментировать образованные ионы и определять массу полученных фрагментов. Таким образом, можно получать данные о структуре вещества. Как правило, для молекулярного анализа применяются комбинированные методы: жидкостная хроматография/масс-спектрометрия, газовая хроматография/массспектрометрия, и т.п.

Изотопный анализ – это определение изотопного состава элементов. Точное определение интенсивности ионов изотопов позволяет определить изотопный состав исследуемой пробы.

Масс-спектрометр с индуктивно связанной плазмой позволяет определять содержание большинства элементов периодической системы. Этим методом обычно не определяются такие элементы как H, He, C, N, O, F, Ne, Cl, Ar, Kr, Xe.

#### 2 Характеристики масс-спектрометров

Разрешающая способность. Отношение массы иона  $M$  к ширине пика  $\Delta M$ (в атомных единицах массы) называется разрешающей способностью R:

$$
R = M / \Delta M. \tag{1}
$$

Так как ширина пика М на разных уровнях интенсивности различна, то будут различаться и значения R. Поэтому, когда говорят о величине разрешающей способности, то указывают, на каком уровне интенсивности пика она определяется (обычно на 50 или 10%-м уровне).

Сходимость результатов анализа - характеристика качества прибора и метода, которая определяется как степень близости друг к другу отдельных значений концентраций, полученных в рамках одного анализа в результате последовательно выполненных измерений. Сходимость вычисляется по формуле:

$$
B = 1/S_r, \tag{2}
$$

где  $S_r$  — среднеквадратичная погрешность по результатам серии последовательно выполненных измерений. Обычно выполняют 22 измерения.

Воспроизводимость результатов анализа - характеристика качества прибора и метода, которая определяется, как степень близости друг к другу значений концентраций, в разное время, либо в разных лабораториях и вычисляется по формуле:

$$
B = 1/S_{\alpha}, \tag{3}
$$

где  $S_a$  — среднеквадратичная погрешность по результатам различных ана-ЛИЗОВ.

Правильность анализа - это качество анализа, отражающее близость к нулю систематической погрешности. В масс-спектрометрическом методе имеются систематические погрешности, которые определяются физическими свойствами исследуемых веществ (например, влиянием сечения ионизации на состав ионного пучка, селективностью испарения проб). Такие погрешности могут быть выявлены и учтены только с помощью стандартных образцов. При этом предполагается, что погрешностью концентрации элементов в стандартных образцах достаточно мала, а условия анализа стандартных образцов и неизвестных проб должны быть идентичны.

Чувствительность масс-спектрометра определяется как минимально регистрируемое количество вещества, при котором отношение сигнал/шум составляет 2:1. Употребляются также термины «предел обнаружения» или «порог чувствительности». Различают абсолютную, относительную и изотопическую чувствительности. Абсолютную чувствительность определяют либо как минимально регистрируемое абсолютное количество исследуемого компонента, содержащегося в пробе (в граммах), либо как минимально регистрируемое парциальное давление исследуемого компонента (в паскалях). Относительная чувствительность - минимально регистрируемая концентрация исследуемого компонента в пробе в атомных процентах (ат. %); изотопическая чувствительность — отношение удвоенной интенсивности «хвоста» пика какой-либо массы в спектре, измеренной на расстоянии  $\Delta M = 1$  a.e.m., к интенсивности рассматриваемого массового пика.

Динамический диапазон - это диапазон концентраций анализируемого соединения, в пределах которого прибор обеспечивает определение концентрации веществ или интенсивностей аналитического сигнала. Определяется как безразмерная величина, соответствующая результату деления максимальной концентрации, на минимальную концентрацию.

Диапазон регистрируемых масс задается нижним и верхним пределами измерений на массовой шкале. Эти пределы определяются возможностями технической реализации соответствующих им параметров. Так, в магнитных анализаторах верхний диапазон масс зависит от максимального значения магнитного поля, получаемого в зазоре магнита, и минимально допустимого значения энергии ионов, при котором еще не происходит снижения разрешающей способности прибора вследствие увеличения относительного энергетического разброса ионов в пучке.

Быстродействие - величина, обратная времени записи одной массовой линии при условии ее неискаженной передачи. При этом выбирают массовую линию, время регистрации которой наибольшее по сравнению с остальными во всем массовом диапазоне. Быстродействие измеряется атомной еденицей массы (а.е.м.) в секунду. От быстродействия зависит скорость развертки спектров, измеряемая в а.е.м. в секунду. При определении предельной скорости развертки необходимо также учитывать зависимость чувствительности от скорости развертки, поскольку она уменьшается с повышением скорости записи спектров. Наиболее быстрым является времяпролетный масс-анализатор. Он способен записывать масс-спектры со скоростью 40000 в секунду

### 3 Устройство масс-спектрометра с индуктивно-связанной плазмой

### 3.1 Устройство ввода пробы

Обычно, ИСП-МС применяется для элементного и изотопного анализа жидких проб. Однако твердые пробы также могут анализироваться, используя устройство с лазерной абляцией либо нагреваемую ячейку для испарения пробы. Газовые пробы могут непосредственно вводиться в масс-спектрометр.

Устройство ввода жидких проб пробы ИСП-МС состоит из перистальтического насоса, распылителя, распылительной камеры и предназначено для транспортировки и перевода аэрозоля пробы в поток аргона (рис. 1).

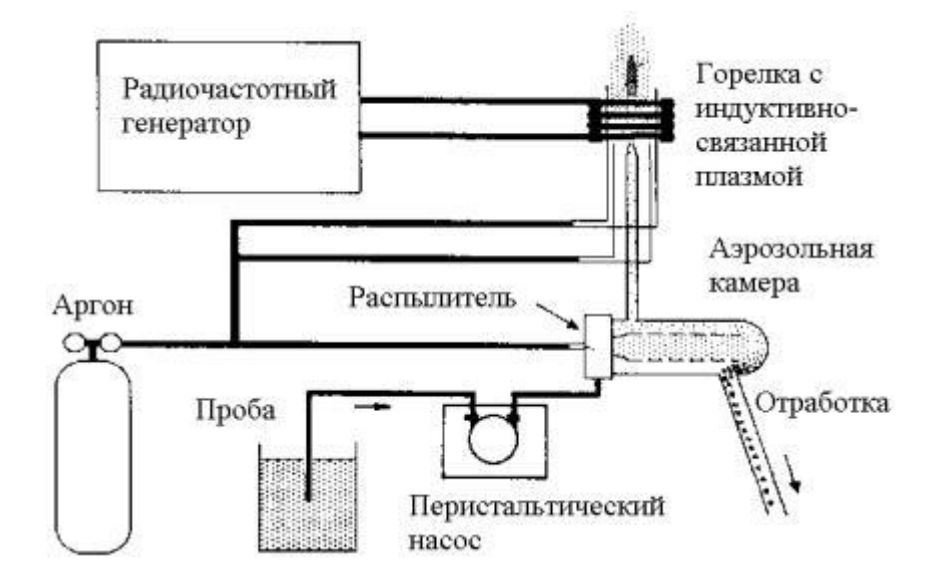

Рисунок 1 - Схема источника ионов масс-спектрометра с индуктивно связанной плазмой с подключенным устройством ввода жидкой пробы

Поскольку частицы аэрозоля имеют большое соотношение площади поверхности к объему, то уже при их движении через достаточно протяженную распылительную камеру начинается быстрое испарение паров жидкости (растворителя) с поверхности частиц, что ведет к уменьшению их размера. Ионы и молекулы элементов могут испаряться как индивидуально, так и в виде кластеров с молекулами растворителя.

Степень перераспределения концентраций элементов в аэрозоле может зависеть от размера частиц и меняться от содержания кислот, а также от концентрации и вида матричного вещества в растворе. Поскольку распылительная камера предназначена для отбора только мелкодисперсного аэрозоля, то это ведет к некоторому изменению элементного состава аэрозоля, вводимого в плазму разряда, по сравнению с составом исходного раствора (перед распылением).

Отбор конденсированной фазы может осуществляться способом лазерной абляции (LA-ICP-MS – laser ablation), позволяющим иногда устранить стадию пробоподготовки и значительно расширить применение метода.

При взаимодействии сфокусированного мощного лазерного излучения с поверхностью твердой пробы происходит сильный мгновенный нагрев локального участка, что ведет к взрывообразному термическому испарению компонентов пробы и даже образованию плазменного факела. Получаемые в результате такого воздействия на пробу газообразная фаза и мелкодисперсный аэрозоль потоком аргона (иногда гелия) транспортируются в осевую зону факела индуктивно связанного разряда плазмы. Дальнейшие процессы трансформации компонентов пробы аналогичны варианту ввода в плазму аэрозоля растворов.

Температура в области фокального пятна определяется сложным комплексом характеристик излучения самого лазера и взаимодействующего с ним материала: абсорбционными свойствами исследуемой пробы по отношению к спектральным характеристикам излучения, явлениями теплопереноса в материале и характером процессов испарения с поверхности. Достигаемая при лазерном воздействии температура локального участка пробоотбора влияет на абляционную массу и состав испарившейся газовой фазы.

Большая роль импульсного термического характера лазерного воздействия обуславливает не вполне представительный отбор из твердой фазы разных элементов, которые находятся в ней в виде соединений с различающимися температурами плавления, кипения, термического разложения и фото разложения. Это приводит к фракционированию поступления элементов и изотопов в газовую фазу, доставляемую затем в ИСП-МС. Кроме того, вариации плотности энергии по сечению лазерного пучка, взаимодействующего с поверхностью пробы, могут иметь своим результатом формирование значительного температурного градиента на участке абляции, особенно по периферии лазерного кратера, что, в свою очередь, усиливает и делает практически непредсказуемыми эффекты фракционирования.

Размеры аэрозольных и кластерных частичек, образованных при лазерной абляции, зависит от длины волны используемого лазерного излучения, мощности импульса, материала пробы и состояния ее поверхности, а также от используемого газа носителя. Дополнительно к фракционированию элементов при лазерной абляции, есть и неполное испарение в плазме крупных частичек конденсированного аэрозоля, поступающего от лазерной абляции. Это приводит дополнительному фракционированию элементов.

Известно, что фракционирование изотопов элементов при термическом испарении наиболее сильно проявляется для легких элементов. Наличие фракционирования изотопов и элементов при лазерной абляции проб приводит к возникновению эффекта дискриминации по массе на стадии пробоотбора приборами LA- ICP-MS. Подобная возможность фракционирования элементов и их изотопов обязательно должна учитываться при проведении изотопного анализа с пробоотбором способом лазерной абляции.

#### 3.2 Источник ионов

Источник ионов масс-спектрометра представляет собой горелку с индуктивно связанной плазмой, в которой при атмосферном давлении и происходит ионизация пробы. Проба в аргоновую плазму подается в виде аэрозоля или газа через инжектор, находящийся в центре горелки (Рис. 1). Температура плазмы в зоне ионизации составляет 6000-8000°С.

Плазменный факел зажигается с помощью высоковольтного разряда и специального электрода и поддерживается в ИСП горелке, представляющей со-

бой две концентрических кварцевых трубки и центральной трубки-инжектора, через которые проходит чистый аргон с потоком15-18л/мин. Мощность к горелке подводится от радиочастотного (типично 27 или 40 МГц) генератора через спиральную катушку-индуктор. Индуктор формирует поле, удерживающее плазменное образование внутри горелки. ИСП-плазма динамически поддерживается и стабильна во времени, т.к. размеры горелки, расходы аргона и подводимая мощность хорошо согласованы.

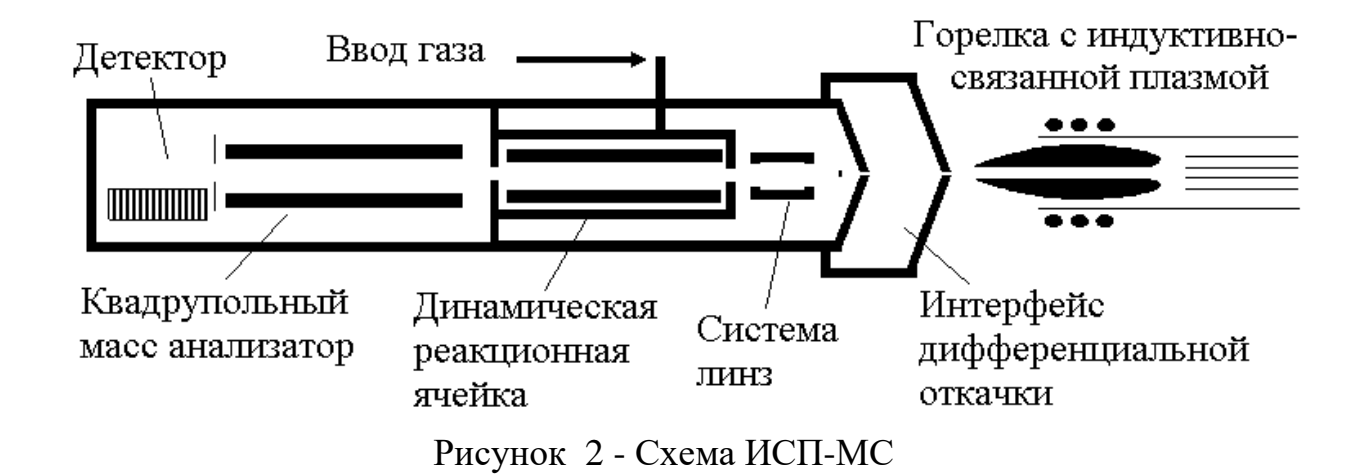

При попадании пробы в виде аэрозоля в плазменный факел жидкие капли содержащие основу пробы и определяемые элементы осушаются до твердого состояния и нагреваются до перевода в газовую фазу. При дальнейшей транспортировке атомов через плазму происходит поглощение энергии из плазмы, приводящее в конечном итоге к формированию преимущественно однозарядных ионов. Ионы и неионизированное вещество покидают плазменный факел и попадают в специальный интерфейс, состоящий из серии конусов с отверстиями с системой дифференциальной откачки.

### **3.3 Интерфейс дифференциальной откачки**

Интерфейс дифференциальной откачки (рис. 2) обеспечивает транспортировку ионов из области атмосферного давления в источнике ионов в область высокого вакуума масс-анализатора. Типично, интерфейс состоит из 2-хконусов в форме воронок. За ними закрепились названия- самплер и скиммер. Самплер расположен в непосредственной близости от плазменного факела, а скиммер расположен в нескольких миллиметрах за самплером. Каждый из конусов имеет в вершине отверстие примерно 1 мм в диаметре, которое позволяет ионам проходить через них. Конусы изготавливаются из никеля или платины и помещаются на охлаждаемое водой металлическое основание, чтобы избежать их перегрева. Область между двумя конусами откачивается пластинчато-роторным насосом до давления, равное несколько торр (мм. рт. ст.).

#### **3.4 Система линз**

Поскольку практически все ионы, генерируемые в плазме, положительно заряжены, ионный пучок имеет тенденцию к расхождению. Система линз, расположенная непосредственно за интерфейсом (рис. 2), обеспечивает фокусировку выходящего из интерфейса ионного пучка на входе в квадрупольный анализатор с целью увеличения трансмиссии. Это достигается прохождением пучка через положительно заряженный металлический цилиндр, который действует как фокусирующая линза. Напряжение на линзе задается оптимальное для каждой фокусируемой массы ионов. Для защиты системы фокусировки и регистрации ионов от фотонов, нейтральных и недоиспарившихся частиц служит теневой экран (металлическая пластинка на оси потока ионов).

#### **3.5 Масс-анализатор**

В большинстве случаев в масс-спектрометрии с индуктивно связанной плазмой применяются квадрупольные масс-спектрометры. Одной из проблем ИСП-МС являются изобарные помехи, т.е. спектральные наложения изотопов различных элементов с одинаковым отношением заряда к масс. Кроме того, в аргоновой плазме наряду с полезными атомарными ионами формируются паразитные молекулярные ионы типа Ar2+ , ArO+, ArH+, ArOH+, ArN+ и др., а также двухзарядные ионы, которые вносят дополнительные спектральные помехи. Для того чтобы избавиться от этих наложений, используют секторные массспектрометры высокого разрешения с двойной фокусировкой (со скрещенными электростатическим и магнитным полями). Приборы высокого разрешения относительно дороги, но высокочувствительны и обеспечивают несколько более высокую точность измерения концентраций изотопов. Такие приборы эффективно устраняют молекулярные ионные наложения(элемент О, элемент -Н, элемент Ar), но во многих случаях не могут устранить изобарные наложения.

Для снижения изобарных и молекулярных помех также используются мультипольные реакционные ячейки, устанавливаемые в обычных квадрупольных масс-спектрометрах. Ячейку заполняют разреженным химически активным газом (например аммиаком, кислородом или метаном), а определяемые ионы дрейфуют в ней по инерции и под действием специальных электромагнитных полей по направлению к основному квадрупольному масс-анализатору и детектору. В самом простом случае молекулы напускаемого в ячейку газа в результате столкновений нейтрализуют паразитные молекулярные и изобарные ионы, образующиеся в индуктивно связанной плазме и плазменном интерфейсе. Более эффективно преобразование (при обмене зарядами в ионно-молекулярных реакциях) конкретных паразитных ионов в молекулярные ионы с другой массой, что избавляет от специфических наложений. В качестве мультипольных ячеек применяют квадрупольные, гексапольные или октапольные системы. Иногда для тех же целей используют высокочастотные ионные ловушки. Лучше всего зарекомендо-

вали себя квадрупольные динамические реакционные системы (ДРС), которые перестраиваются синхронно с основным масс-анализатором. Такие системы дают возможность проведения направленных ионно-молекулярных реакций и отсекают возможные вторичные помехи в верхнем и нижнем диапазонах масс. В результате обычные квадрупольные масс-спектрометры с мультипольными реакционными ячейками стали серьезной альтернативой более дорогим секторным массспектрометрам высокого разрешения.

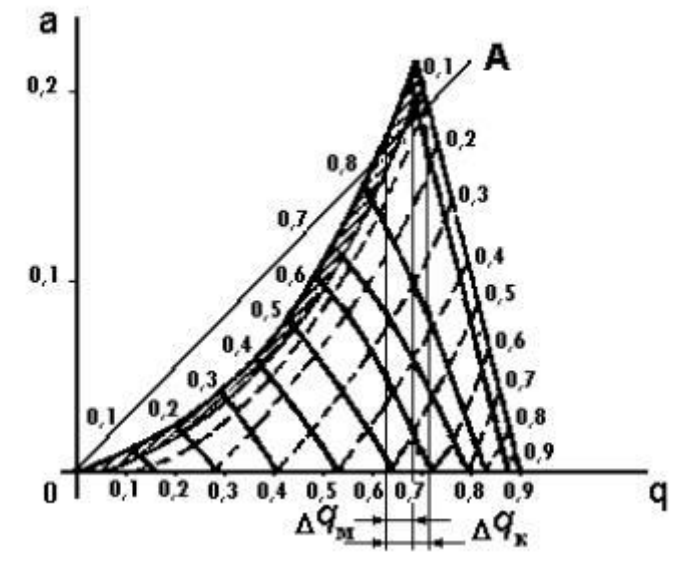

Рисунок 3 - Треугольник стабильности траекторий ионов в анализаторе

Квадрупольный масс-анализатор состоит из четырех стержней 8 – 15 см длиной и 1 см в диаметре. Квадрупольный масс-спектрометр работает по антирезонансному принципу. При прохождении ионов в электромагнитном поле, имеющем определенное распределение и меняющемся во времени, часть ионов может иметь ограниченную амплитуду колебаний. Амплитуда колебаний другой части ионов может неограниченно возрастать со временем. Ионы с ограниченной амплитудой колебаний собираются приемником и регистрируются. Ионы с неограниченной амплитудой колебаний нейтрализуются на поверхностях электродов. Если выбрать режим работы анализатора таким образом, чтобы ограниченную траекторию имели ионы в ограниченном диапазоне масс, то такой анализатор будет работать как фильтр масс. Перестраивая комбинацию напряжений и частот, масс-анализатор способен регистрировать различные элементы и изотопы.

Поскольку квадрупольный масс-спектрометр способен одновременно регистрировать только ионы с определенным отношением m/z, его важной характеристикой является скорость сканирования, показывающая, как быстро может быть получена информация обо всех компонентах пробы. Современные квадрупольные масс-анализаторы осуществляют сканирование от  $m/z=1$  до  $m/z=260$  за время менее 0,1 с.

### 3.6 Детектор

Детектор на основе вторично-электронного умножителя с дискретным динодом обеспечивает счет ионов, проходящих через квадруполь. Современные детекторы и системы регистрации обеспечивают регистрацию и импульсного (импульсов тока от отдельных ионов) и аналогового (ток от множества ионов) сигналов. ВЭУ с дискретным динодом состоит из набора изолированных динодов, покрытых материалом с коэффициентом эмиссии вторичных электронов больше 1. Дискретный динод представляет собой проводящий металлический субстрат, покрытый тонким поверхностным оксидным слоем. С помощью делителя напряжения на диноды подаются питающие потенциалы, способствующие формированию электронной лавины. ВЭУ с дискретным динодом характеризуются низким уровнем шума и высоким динамическим диапазоном. Типичный уровень фона систем регистрации составляет 0.1-1импульсов в секунду, а достигаемый динамический диапазон регистрируемых интенсивностей ионов - более 109.

#### 3.7 Система автоматизации и сбора данных

Система автоматизации и сбора данных обеспечивает управление прибором и алгоритмом сбора данных с целью получения окончательных данных о концентрации компонент пробы.

Автоматизация прибора подразумевает программный контроль всех типовых процедур управления и оптимизации. Программное обеспечение также обеспечивает перевод результатов измерений в удобный для последующей обработки вид и предлагает возможности для разработки аналитических методов, калибровки данных и подготовки отчетов.

#### 3.8 Вакуумная система

Вакуумная система масс-спектрометра обеспечивает необходимый вакуум для интерфейса дифференциальной откачки, ионной оптики, квадрупольного масс-анализатора и детектора. Вакуумная система включает высоковакуумный турбомолекулярный насос, осуществляющий быструю откачку камеры анализатора до давления 10<sup>-6</sup>-10<sup>-5</sup> Торр, и два пластинчато-роторных форвакуумных насоса, один из которых обеспечивает откачку интерфейса дифференциальной откачки до давления несколько торр, а второй используется для предварительной откачки турбомолекулярного насоса.

#### 4 Порядок подготовки масс-спектрометра к работе

- 1. Включить компьютер и запустить программу NexION.
- 2. Включить вытяжную вентиляцию.

3. Включить охладитель.

4. Подсоединить капилляры подачи образца и слива. Капилляр подачи образца погрузить в воду для лабораторного анализа II типа (деионизированная вода).

5. Открыть окно прибора (Instrument window) нажав кнопку Instrument в панели инструментов.

6. В появившемся окне нажать закладку Front Panel.

7. Поле System Status (состояние системы) должно содержать сообщение Ready (готов к работе).

8. При выполнении пункта 7 в поле Plasma нажать кнопку Start. При нажатии кнопки Start, графический индикатор процедуры поджига Ignition Sequence отображает текущее состояние цикла подготовки поджига. Цикл подготовки длится 90 секунд.

9. После успешного поджига необходимо прогреть плазму не менее 20 минут.

## **5 Лабораторная работа №1**

«Построение градуировочных кривых»

 *Приготовление рабочего раствора массовой концентрации 1 мг/л.* Из мультиэлементного стандартного раствора исходной концентрацией 10 мг/л в мерную колбу вместимостью 25 мл вносят 2,5 мл стандарта. Затем доводят до метки водой для лабораторного анализа II типа (деионизированная вода).

Срок хранения раствора в плотно закрытой емкости - не более 1 месяца.

## *Приготовление градуировочных растворов*

В мерные колбы вместимостью 50 мл каждая вносят 0,0; 2,5; 5,0; 10,0; 12,5 мл рабочего раствора и доводят до метки водой для лабораторного анализа II типа (деионизированная вода). Массовая концентрация элементов в приготовленных градуировочных растворах составляет соответственно 0,0; 0,05; 0,10; 0,20; 0,5 мг/л.

Градуировочный раствор 0,0 является холостой пробой для градуировки. Градуировочные растворы готовят в день использования.

*Проведение измерений*

- 1. Открыть Method window (окно методов).
- 2. В меню File щелкнуть Open.
- 3. Выбрать метод анализа, указанный преподавателем.
- 4. Открыть Sample window (окно образцов).
- 5. Щелкнуть курсором закладку Manual.

6. Поместить капилляр подачи образца в раствор холостой пробы. Щелкнуть курсором Analyze Blank (анализировать холостой) в окне образцов.

7. По окончания измерения холостой пробы поместить капилляр в сосуд с промывочным раствором (вода для лабораторного анализа II типа) и промыть систему ввода.

8. Поместить капилляр подачи образца в раствор первого по порядку стандарта, установить номер стандарта (Standard Number). Щелкнуть курсором Analyze Standard (анализировать стандарт) в окне образцов.

9. По окончания измерения поместить капилляр в сосуд с промывочным раствором (вода для лабораторного анализа II типа) и промыть систему ввода.

10. Повторить шаги 8, 9 для оставшихся стандартов, устанавливая соответствующие значения в полях номер стандарта (Standard Number).

11. По окончании измерений промыть систему ввода промывочным раствором (вода для лабораторного анализа II типа) не менее 5 минут.

12. Отключить плазму нажав в поле Plasma кнопку Stop.

13. Отсоединить капилляры подачи образца и слива.

14. Выключить охладитель.

15. Выключить вытяжную вентиляцию.

16. Открыть окно просмотра калибровки (Calibration View Window).

17. Выбрать изотоп в поле Analyte из списка.

18. Щелкнуть кнопку Stats (статистические параметры) для просмотра и записи коэффициента корреляции.

19. Исключить одну точку из калибровочных расчетов. Посмотреть и выписать полученный коэффициент корреляции.

20. Повторить шаги 18, 19 для оставшихся точек.

21. Повторить шаги 17-20 для каждого проанализированного изотопа.

22. Сравнить полученные коэффициенты корреляции для каждого проанализированного изотопа. Сделать выводы.

### **6 Лабораторная работа №2**

«Определение элементного состава различных вод»

*Приготовление рабочего раствора массовой концентрации 1 мг/л.*

Из мультиэлементного стандартного раствора исходной концентрацией 10 мг/л в мерную колбу вместимостью 25 мл вносят 2,5 мл стандарта. Затем доводят до метки водой для лабораторного анализа II типа (деионизированная вода).

Срок хранения раствора в плотно закрытой емкости - не более 1 месяца.

## *Приготовление градуировочных растворов*

В мерные колбы вместимостью 50 мл каждая вносят 0,0; 2,5; 5,0; 10,0; 12,5 мл рабочего раствора и доводят до метки водой для лабораторного анализа II типа (деионизированная вода). Массовая концентрация элементов в приготовленных градуировочных растворах составляет соответственно 0,0; 0,05; 0,10;  $0,20; 0,5$  мг/л.

Градуировочный раствор 0,0 является холостой пробой для градуировки.

Градуировочные растворы готовят в день использования.

### *Проведение измерений*

1. Открыть Method window (окно методов).

2. В меню File щелкнуть Open.

3. Выбрать метод анализа, указанный преподавателем.

4. Открыть Sample window (окно образцов).

5. Щелкнуть курсором закладку Manual.

6. Поместить капилляр подачи образца в раствор холостой пробы. Щелкнуть курсором Analyze Blank (анализировать холостой) в окне образцов.

7. По окончания измерения холостой пробы поместить капилляр в сосуд с промывочным раствором (вода для лабораторного анализа II типа) и промыть систему ввода.

8. Поместить капилляр подачи образца в раствор первого по порядку стандарта, установить номер стандарта (Standard Number). Щелкнуть курсором Analyze Standard (анализировать стандарт) в окне образцов.

9. По окончания измерения поместить капилляр в сосуд с промывочным раствором (вода для лабораторного анализа II типа) и промыть систему ввода.

10. Повторить шаги 8, 9 для оставшихся стандартов, устанавливая соответствующие значения в полях номер стандарта (Standard Number).

11. Поместить капилляр подачи образца в раствор первого по порядку анализируемого аналита, выданного преподавателем.

12. В поле Sample (образцы) необходимо задать имя анализируемого образца. Затем щелкнуть курсором Analyze Sample (анализировать образец) в окне образцов.

13. По окончания измерения поместить капилляр в сосуд с промывочным раствором (вода для лабораторного анализа II типа) и промыть систему ввода.

14. Повторить шаги 11-13 для оставшихся образцов.

15. По окончании измерений промыть систему ввода промывочным раствором (вода для лабораторного анализа II типа) не менее 5 минут.

16. Отключить плазму нажав в поле Plasma кнопку Stop.

17. Отсоединить капилляры подачи образца и слива.

18. Выключить охладитель.

19. Выключить вытяжную вентиляцию.

20. Открыть Dataset window (окно пересчета).

21. Выбрать имя проанализированного образца и нажать кнопку Reprocess (пересчитать).

22. Выписать полученные результаты.

23. Повторить шаги 21-22 для оставшихся образцов.

24. Сравнить полученные результаты анализа. Сделать выводы.

## **7 Лабораторная работа №3**

«Определение добавок в водных растворах»

 *Приготовление рабочего раствора массовой концентрации 1 мг/л.* Из мультиэлементного стандартного раствора исходной концентрацией 10 мг/л в мерную колбу вместимостью 25 мл вносят 2,5 мл стандарта. Затем доводят до метки водой для лабораторного анализа II типа (деионизированная вода).

Срок хранения раствора в плотно закрытой емкости - не более 1 месяца.

## *Приготовление градуировочных растворов*

В мерные колбы вместимостью 50 мл каждая вносят 0,0; 2,5; 5,0; 10,0; 12,5 мл рабочего раствора и доводят до метки водой для лабораторного анализа II типа (деионизированная вода). Массовая концентрация элементов в приготовленных градуировочных растворах составляет соответственно 0,0; 0,05; 0,10;  $0,20$ ;  $0.5$  мг/л.

Градуировочный раствор 0,0 является холостой пробой для градуировки. Градуировочные растворы готовят в день использования.

## *Проведение измерений*

- 1. Открыть Method window (окно методов).
- 2. В меню File щелкнуть Open.
- 3. Выбрать метод анализа, указанный преподавателем.
- 4. Открыть Sample window (окно образцов).
- 5. Щелкнуть курсором закладку Manual.

6. Поместить капилляр подачи образца в раствор холостой пробы. Щелкнуть курсором Analyze Blank (анализировать холостой) в окне образцов.

7. По окончания измерения холостой пробы поместить капилляр в сосуд с промывочным раствором (вода для лабораторного анализа II типа) и промыть систему ввода.

8. Поместить капилляр подачи образца в раствор первого по порядку стандарта, установить номер стандарта (Standard Number). Щелкнуть курсором Analyze Standard (анализировать стандарт) в окне образцов.

9. По окончания измерения поместить капилляр в сосуд с промывочным раствором (вода для лабораторного анализа II типа) и промыть систему ввода.

10. Повторить шаги 8, 9 для оставшихся стандартов, устанавливая соответствующие значения в полях номер стандарта (Standard Number).

11. Поместить капилляр подачи образца в раствор первого по порядку анализируемого аналита, выданного преподавателем.

12. В поле Sample (образцы) необходимо задать имя анализируемого образца. Затем щелкнуть курсором Analyze Sample (анализировать образец) в окне образцов.

13. По окончания измерения поместить капилляр в сосуд с промывочным раствором (вода для лабораторного анализа II типа) и промыть систему ввода.

14. Повторить шаги 11-13 для оставшихся образцов.

15. По окончании измерений промыть систему ввода промывочным раствором (вода для лабораторного анализа II типа) не менее 5 минут.

16. Отключить плазму нажав в поле Plasma кнопку Stop.

17. Отсоединить капилляры подачи образца и слива.

18. Выключить охладитель.

19. Выключить вытяжную вентиляцию.

20. Открыть Dataset window (окно пересчета).

21. Выбрать имя проанализированного образца и нажать кнопку Reprocess (пересчитать).

22. Выписать полученные результаты.

23. Повторить шаги 21-22 для оставшихся образцов.

24. Расчет добавок проводят по формуле:

$$
\Delta = C_{\text{A}} C_{\text{Hcx}},
$$

где *Δ* –полученная добавка,

*С<sup>Д</sup>* –измеренная концентрация образца с добавкой,

*СИсх* - измеренная концентрация образца без добавки.

25. Полученные результаты выписываются.

26. Проводят сравнение полученных результатов добавок с данными преподавателя.

### **Контрольные вопросы**

- 1. Понятие метода масс-спектрометрического анализа
- 2. Чем отличается метод масс-спектрометрии от других методов анализа
- 3. Что такое сходимость результатов
- 4. Расскажите из каких основных узлов состоит масс-спектрометр и для чего необходимы
- 5. Объясните понятие предел обнаружения
- 6. Что представляет собой источник ионов масс-спектрометра
- 7. Для чего необходим интерфейс дифференциальной откачки
- 8. Что обеспечивает фокусировку ионного пучка на входе в анализатор
- 9. Какие типы помех присутствуют в масс-спектрометрии с индуктивно связанной плазмой
- 10.Поясните для чего необходима вакуумная система
- 11.Какова температура плазмы в зоне ионизации
- 12.Перечислите области применения масс-спектрометрии с индуктивно связанной плазмой
- 13.Какие элементы нельзя определить методом масс-спектрометрии с индуктивно связанной плазмой и почему
- 14.Объясните понятие разрешающая способность. На каком уровне интенсивности она определяется

## **Литература**

1. Рабочая инструкция по проведению работ на масс-спектрометре с индуктивно-связанной плазмой PerkinElmer NexION 300D.

2. Инструкция по охране труда при работе на масс-спектрометре с индуктивно-связанной плазмой PerkinElmer NexION 300D.

3. Руководство по программному обеспечению к масс-спектрометру с индуктивно-связанной плазмой PerkinElmer NexION 300D

4. М. Отто. Современные методы аналитической химии. 2-е исправленное издание. – Москва: Техносфера, 2006. – 416с.

5. Методы и приборы контроля окружающей среды и экологического мониторинга, сборник курсовых работ. Под ред. проф. Глебова А.Н. – Казань: издательство Экоцентр, 2004. – 552с.

6. Заводская лаборатория. Диагностика материалов №1. 2007. Том 73. С.12-22

7. Заводская лаборатория. Диагностика материалов №5. 2015. Том 81. С.5- 18